# **Etapes de l'entretien de qualification pour le CCE (Contrôle de Compétences en Entreprise)**

### **1. Grilles de compétences sur invitation de l'apprenti**

Votre apprenti doit vous inviter depuis son accès Konvink à compléter une évaluation externe dans les grilles de compétences. Son invitation vous parviendra par mail ou dans le cockpit.

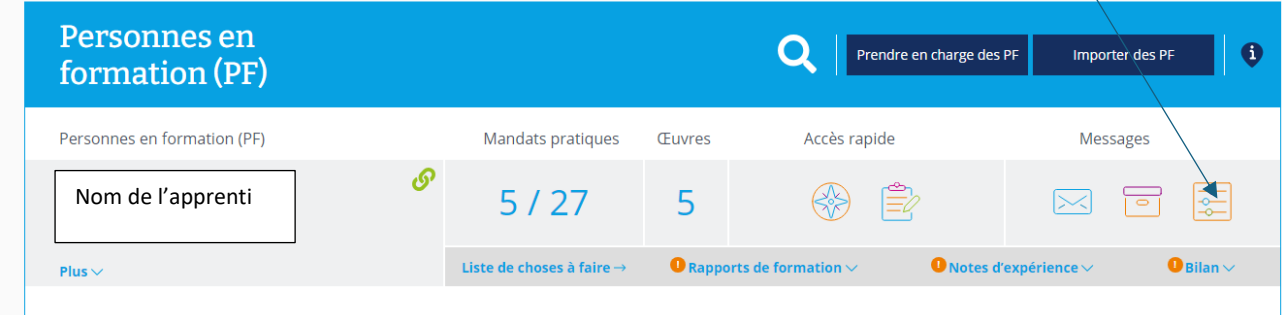

Il existe trois grilles de compétences, une pour chaque année. La grille annuelle doit être complétée en deux fois, à savoir à la fin du premier semestre et à la fin du deuxième semestre.

## **2. Notes ou feedback sur les différents mandats pratiques réalisés**

Vous pouvez insérer des notes concernant les différents mandats pratiques réalisés, par exemple, ou concernant le comportement de l'apprenti, dans la boussole de compétence en cliquant sur

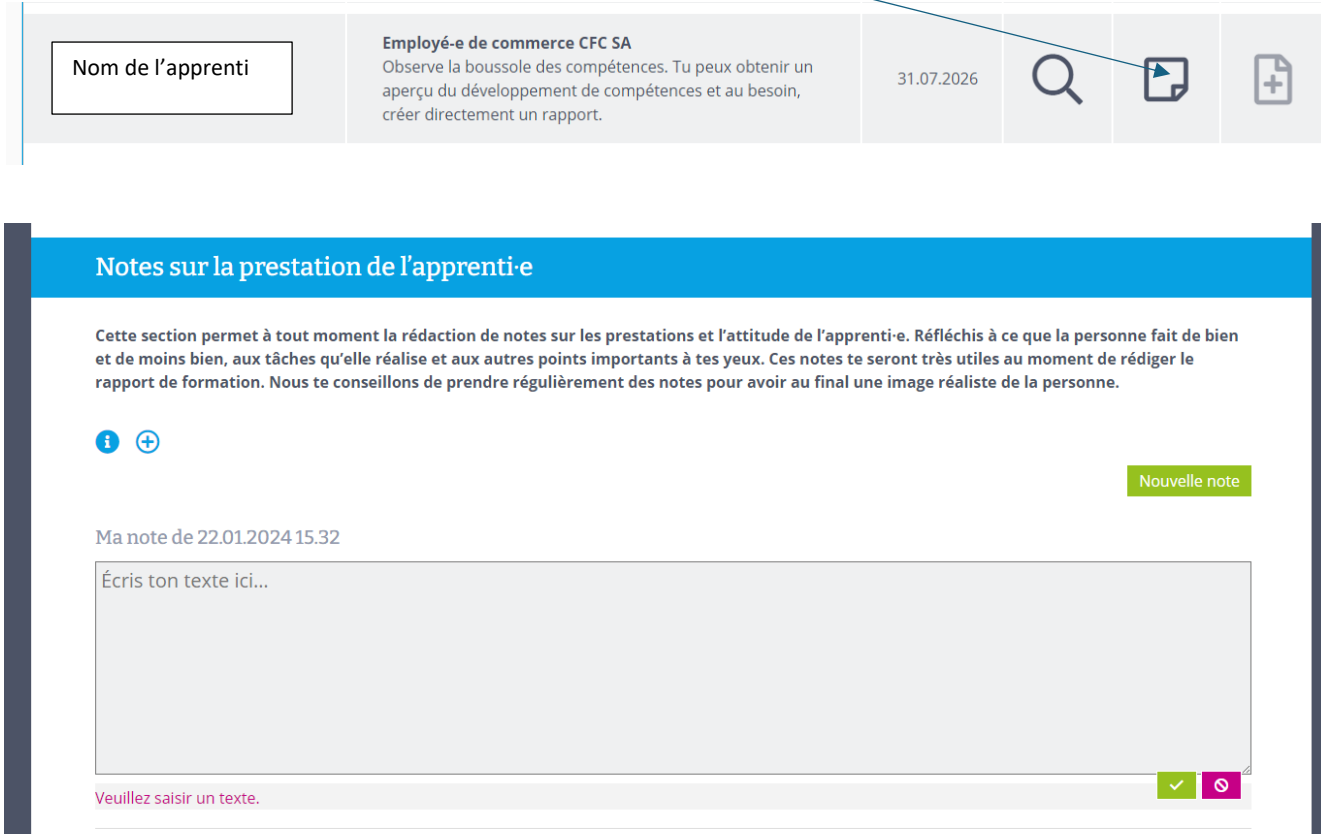

**Contract** 

# **3. Rapport de formation**

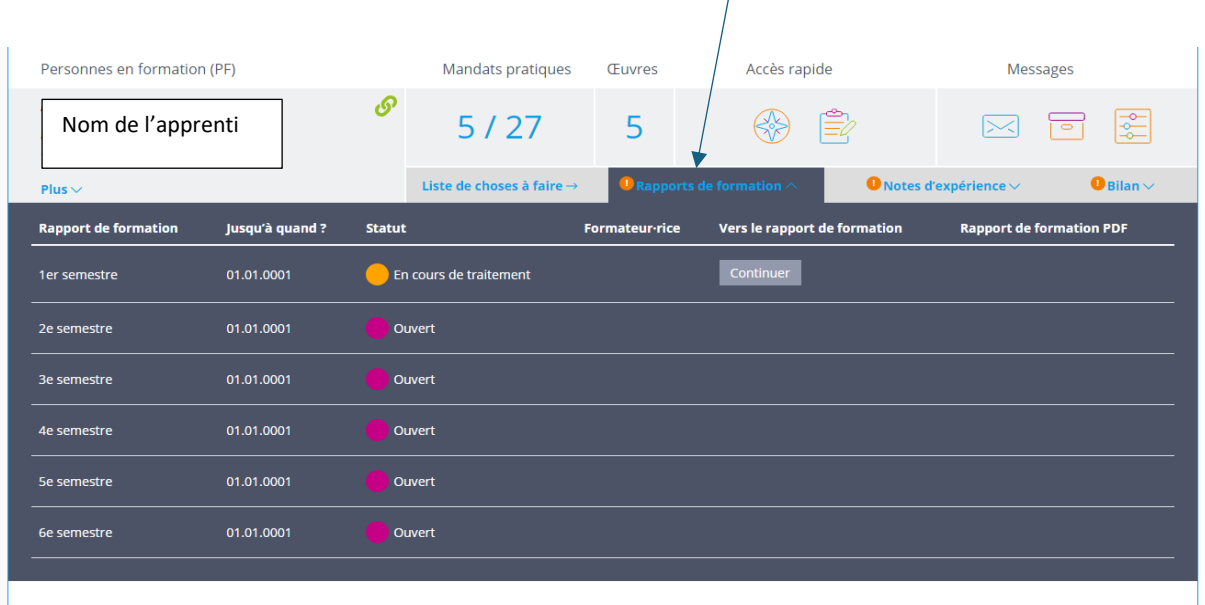

 $\overline{1}$ 

### Le rapport de formation est à compléter sous

Vous pouvez commencer à compléter le rapport de formation et l'enregistrer pour le continuer ou le terminer plus tard. Le statut affichera alors un rond orange « En cours de traitement ». Il suffit de cliquer sur « continuer » pour reprendre le document et le terminer.

Dans la partie « Performance en école professionnelle » et « Performance dans les CI », si les notes ne sont pas disponibles, il faut indiquer « Non applicable ».

Une fois le rapport terminé, un rond vert apparaîtra sous statut, avec l'indication « terminé ».

#### **4. Note d'expérience**

La note d'expérience se donne en complétant le fichier suivant.

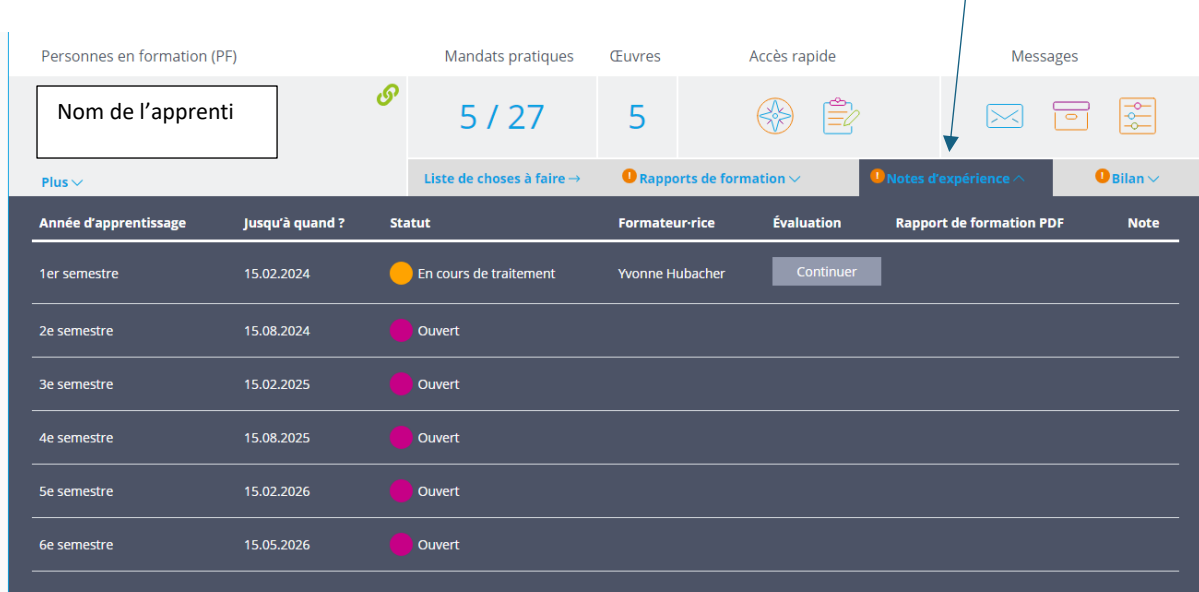

Vous pouvez également commencer à compléter le formulaire pour la note d'expérience et l'enregistrer pour le terminer ultérieurement. Le statut affichera alors un rond orange « En cours de traitement ». Vous pouvez alors cliquer sur continuer pour reprendre le document et le terminer.

Une fois le formulaire complété, il faudra cliquer sur « transmettre » et la note sera automatiquement transférée dans la BDEFA2. Il apparaîtra alors un rond vert et le statut passera en « transmis ».